## CS 61A Control and Environments

Spring 2019 Discussion 1: January 30, 2019

# 1 Control

Control structures direct the flow of logic in a program. For example, conditionals (if-elif-else) allow a program to skip sections of code, and iteration (while), allows a program to repeat a section.

### If statements

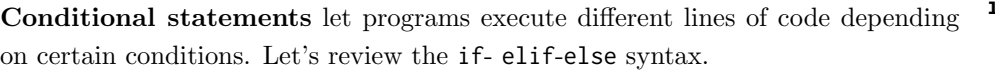

Recall the following points:

- The else and elif clauses are optional, and you can have any number of elif clauses.
- A conditional expression is an expression that evaluates to either a true value (True, a non-zero integer, etc.) or a false value (False, 0, None, "", [], etc.).
- Only the suite that is indented under the first if/elif with a conditional expression evaluating to a true value will be executed.
- If none of the conditional expressions evaluate to a true value, then the else suite is executed. There can only be one else clause in a conditional statement!

## Boolean Operators

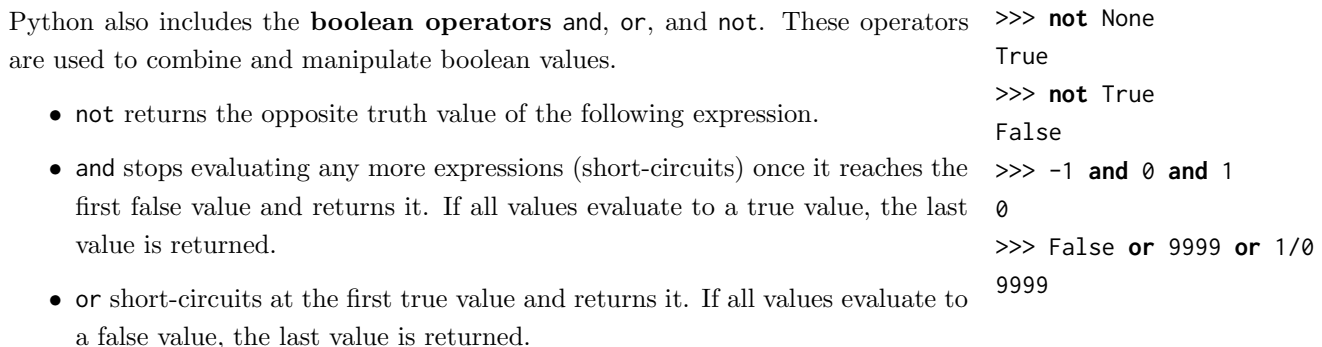

**if** <conditional expression>: <suite of statements> **elif** <conditional expression>: <suite of statements> **else**: <suite of statements>

#### 2 Control and Environments

#### Questions

1.1 Alfonso will only wear a jacket outside if it is below 60 degrees or it is raining.

Write a function that takes in the current temperature and a boolean value telling if it is raining and returns True if Alfonso will wear a jacket and False otherwise.

First, try solving this problem using an if statement.

```
def wears_jacket_with_if(temp, raining):
    \cdots>>> wears_jacket(90, False)
    False
    >>> wears_jacket(40, False)
    True
    >>> wears_jacket(100, True)
    True
    ^{\mathrm{m}} ""
```
Note that we'll either return True or False based on a single condition, whose truthiness value will also be either True or False. Knowing this, try to write this function using a single line.

**def** wears\_jacket(temp, raining):

## While loops

To repeat the same statements multiple times in a program, we can use iteration. In Python, one way we can do this is with a **while** loop.

As long as <conditional clause> evaluates to a true value, <br/>body of statements> will continue to be executed. The conditional clause gets evaluated each time the body finishes executing.

#### Questions

1.2 What is the result of evaluating the following code?

```
def square(x):
    print("here!")
    return x * x
def so_slow(num):
    x = numwhile x > 0:
        x = x + 1return x / 0
```
square(so\_slow(5))

1.3 Write a function that returns True if a positive integer n is a prime number and False otherwise.

Hint: use the % operator:  $\times$  % y returns the remainder of  $\times$  when divided by y.

```
def is_prime(n):
    \cdots>>> is_prime(10)
    False
    >>> is_prime(7)
    True
    """
```
**while** <conditional clause>: <body of statements>

#### 4 Control and Environments

# 2 Environment Diagrams

An environment diagram keeps track of all the variables that have been defined and the values they are bound to. We will be using this tool throughout the course to understand complex programs involving several different objects and function calls.

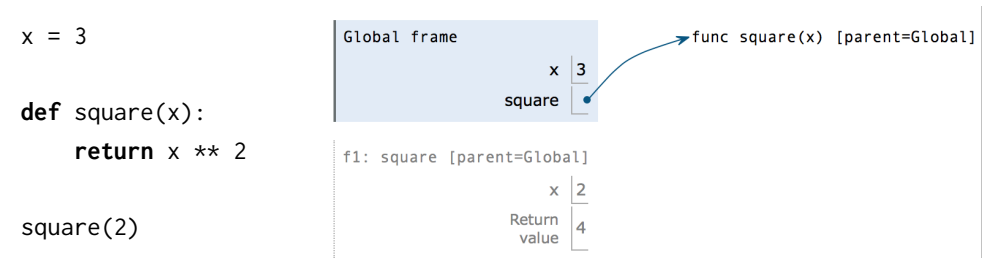

Remember that programs are simply a set of statements, or instructions, so drawing diagrams that represent these programs also involve following sets of instructions! Let's dive in.

### Assignment Statements

Assignment statements, such as  $x = 3$ , define variables in programs. To execute one in an environment diagram, record the variable name and the value:

- 1. Evaluate the expression on the right side of the = sign
- 2. Write the variable name and the expression's value in the current frame.
- 2.1 Use these rules to draw a simple diagram for the assignment statements below.

 $x = 10 % 4$  $y = x$ x \*\*= 2

### def Statements

def statements create function objects and bind them to a name. To diagram def statements, record the function name and bind the function object to the name. It's also important to write the parent frame of the function, which is where the function is defined.

- 1. Draw the function object to the right-hand-side of the frames, denoting the intrinsic name of the function, its parameters, and the parent frame (e.g. func  $square(x)$  [parent = Global].  $^1$  $^1$
- 2. Write the function name in the current frame and draw an arrow from the name to the function object.
- 2.2 Use these rules and the rules for assignment statements to draw a diagram for the code below.

```
def double(x):
    return x * 2
def triple(x):
    return x * 3
```
 $hat = double$ double = triple

<span id="page-4-0"></span><sup>&</sup>lt;sup>1</sup>When importing functions, we still create a function object in the environment diagram, bound to the name of the imported function. However, the parent and parameters of an imported function is unknown so only the function's name is included. For example, if we imported the function add, the function object would just be add(...)

#### 6 Control and Environments

### Call Expressions

Call expressions, such as square(2), apply functions to arguments. When executing call expressions, we create a new frame in our diagram to keep track of local variables:

- 1. Evaluate the operator, which should evaluate to a function.
- 2. Evaluate the operands from left to right.
- 3. Draw a new frame, labelling it with the following: [2](#page-5-0)
	- A unique index  $(f1, f2, f3, ...)$
	- The intrinsic name of the function, which is the name of the function object itself. For example, if the function object is func square(x) [parent=Global], the intrinsic name is square.
	- The parent frame ([parent=Global])
- 4. Bind the formal parameters to the argument values obtained in step 2 (e.g. bind x to 3).
- 5. Evaluate the body of the function in this new frame until a return value is obtained. Write down the return value in the frame.

If a function does not have a return value, it implicitly returns None. In that case, the "Return value" box should contain None.

2.3 Let's put it all together! Draw an environment diagram for the following code.

```
def double(x):
   return x * 2
hmm = doublewww = double(3)
```
hmmm(wow)

<span id="page-5-0"></span><sup>&</sup>lt;sup>2</sup>Since we do not know how built-in functions like  $\min(\ldots)$  or imported functions like  $\operatorname{\sf add}(\ldots)$ are implemented, we do not draw a new frame when we call them.

2.4 Draw the environment diagram that results from executing the code below. What will be displayed when running the code (note this separately from the diagram)?

**from** operator **import** add **def** sub(a, b):  $sub = add$ **return** a - b  $add = sub$ sub = **min print**(add(2, sub(2, 3)))